# Hexo

[Hex](https://github.com/hexojs/hexo)ois a static site generator that converts Markdown syntax into prebui use of Node.js, HTML, and CSS / YAML makes for a simple, scalable web build upon, or migrate.

## Installing Hexo

Installing Hexo is done with npm, and requires Node.js. To meet these  $r_{\rm f}$ install both of these tools. Luckily, there are scripts and commands to h

# Install NVM to prep for **cNuard**eo– https://raw.githubusercontent.com/nvm $sh/nvm/v0.34.0/install.sh$  |  $#$  a $$slb$ se and reopen your terminal to start using nvm or following to use it now: export NVM\_DIR="\$HOME/.nvm" [ -s "\$NVM\_DIR/nvm.sh" ] && \. "\$NVM\_DIR/nvm.sh" # This loads nvm "\$NVM\_DIR/bash\_completion" ] && \. "\$NVM\_DIR/bash\_completion" # This loads nv # Install Node.js with NVM nvm install stable

Now that we have everything we need, all that's left to do is install  $Hex \alpha$ 

# Install Hexo with NPM npm install -g hexo-cli

## Creating Hexo Sites

Creating a site with Hexo requires that we first have an empty directory within. Create this director hexo in to the rate the files we will use to bu mkdir /site/ hexo init /site/

Our site is generated within /site/, and within it we can find new files and folders Hexo generated when we ran the hexo init command on the directory. The basic structure of a hexo blog can be seen below -

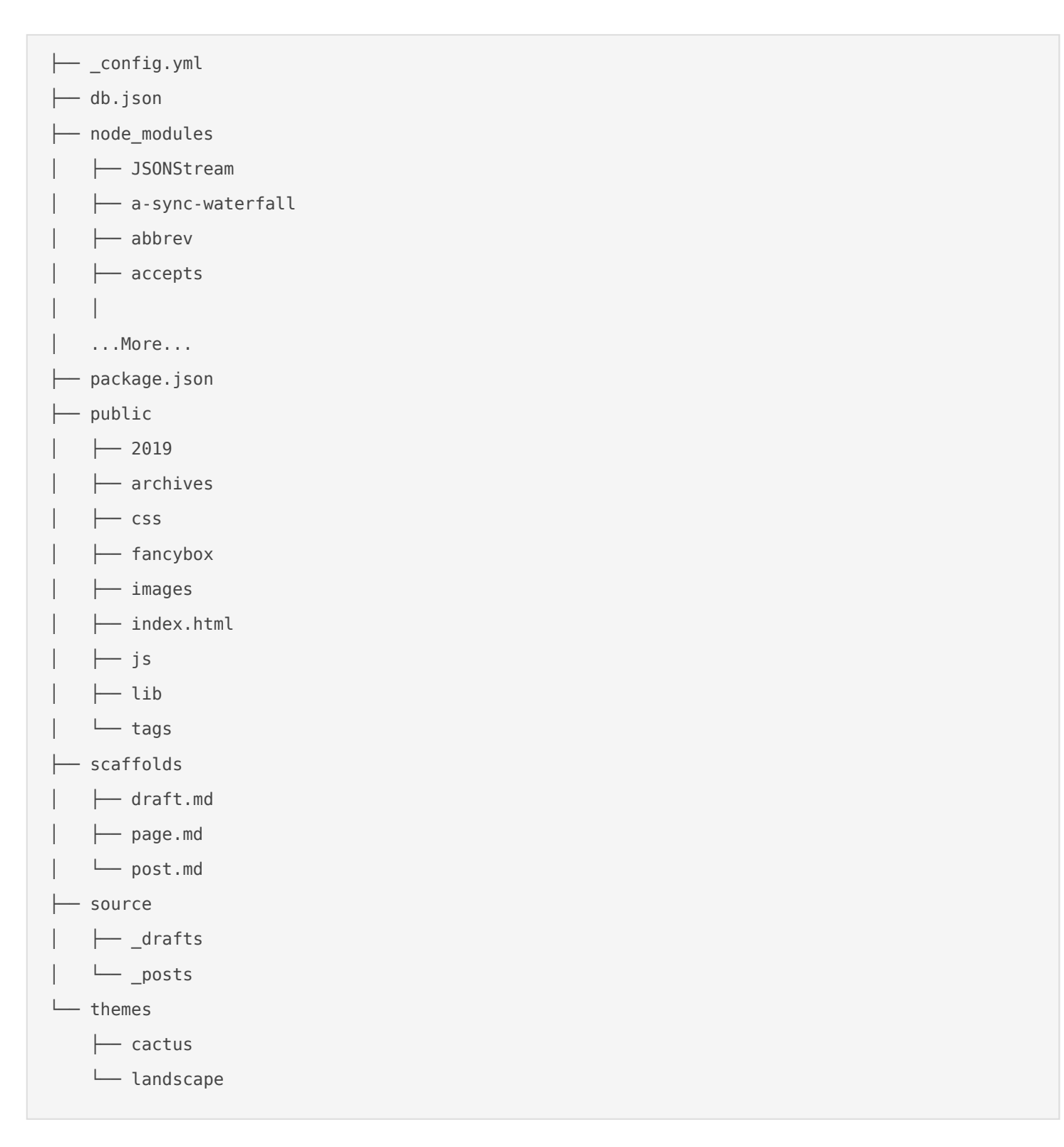

The \_config.yml file contains all of the settings for our site, and its important to step through them carefully to make the changes that may need to be made in order for the site to work properly.

The source directory contains all of our drafts, posts, and pages. This blog so none are seen here, but they would be represented as additisourcelire directory, titled with the page name. These page directories contain only content.

scaffolds are the defaults used when generating a draft, post, or page using to edit when attempting to configure your changes to initialize with some which speeds up the process of adding new content.

The public directory is generated by Hexo, and we don't need to worry muc

So, if we wanted to migrate our site from Hexo, the only files we'd need the Markdown files source in Markdown is widely used across many tools and finding a new way to use these posts and pages is likely and easy to ma

### Installing themes

Hexo uses prebuilt themes for generating Markdown in**Cacute bp agele**s.thi**s** har and made changes where I seen fit.

Themes are installed by simply navigating to the root directory of your s into the the the the the commands below for an example of installing the commands below for an example of installi Hexo site (without any modifications you may see here).

cd /site/

git clone https://github.com/probberechts/hexo-theme-cactus.git themes/cactus

Now within your root directory  $_{\rm contig.}$  whith  $\infty$  point to the cactus theme we j The default theme and value config.ymmis landscape, that value points to t directory we cloned above.

Its important to note that changes to the theme will need /site/theme/cactum directory, which may contain a large set of files that are at first unfamil poking around your own small site, spend some time looking through the your themes directories. They will often provide good examples to use o

## Snippets

Some snippets, guides, or references that may be useful when using Hex

### Hexo Commands

Also found by runexo -jh, see the below help text for a list of commands wh

```
Usage: hexo <command>
Commands:
   clean     Remove generated files and cache.
 config Get or set configurations.
 deploy Deploy your website.
   generate  Generate static files.
 help Get help on a command.
 init Create a new Hexo folder.
 list List the information of the sitemigrate Migrate your site from other syst
Hexo.  
   new       Create a new post.  
 publish Moves a draft post from _drafts to _posts forledreder Render files with
renderer plugins.  
 server Start the server.
   version   Display version information.
Global Options:
   --config  Specify config file instead of using _config.yml  
   --cwd     Specify the CWD  
   --debug   Display all verbose messages in the terminal  
   --draft   Display draft posts  
   --safe    Disable all plugins and scripts  
   --silent  Hide output on console
```
For more help, you can use 'hexo help [command]' for the detailed inforr [Hexo Document](http://hexo.io/docs/)ation

### Markdown Guide

Below we can see the basic syntax used when writing raw markdown page

```
Headings
# Heading level 1
OR
Heading level 1
===============
## Heading level 2
OR
Heading level 2
---------------
### Heading level 3
#### Heading level 4
##### Heading level 5
###### Heading level 6
Italics Text
Italicized text is the *cat's meow*.
Italicized text is the _cat's meow_.
A*cat*meow
Bold text
I just love **bold text**.
I just love __bold text_.
Love**is**bold
Italics and Bold text -
This text is ***really important***.
This text is ___ really important___.
This text is * really important*
This text is **_really important_**.
Quotes
> Dorothy followed her through many of the beautiful rooms in her castle.
\rm{>}>> The Nested Blockquote
Blockquotes can contain elements
> #### The quarterly results look great!
\,>> - Revenue was off the chart.
> - Profits were higher than ever.
>
> *Everything* is going according to **plan**.
```

```
Lists
1. First item
2. Second item
3. Third item
4. Fourth item 
OR
- First item
- Second item
- Third item
       - Indented item
       - Indented item
- Fourth item
Inline `code`
Horizonal Rules
***
---
    . <u>_ _ _ _ _ _ _ _ _ _ _ _</u> _
Links
My favorite link is [Duck Duck Go](https://duckduchtgtop.sc:o//mw)ww.markdownguide.org>
<fake@example.com>
I love supporting the **[EFF](https://eff.oTg)š*is the *[Markdown
Guide](https://www.markdownguide.org)*.
Images
![Tux, the Linux mascot](/assets/images/tux.png)
```
The examples above were taken Offfoomial Markdown Guide

### nginx.conf

Below is a Inginx.confthat serves as an example of passing local traffic to

```
# A simple nginx.conf showing how to pass traffic to a dockeurs com twain-edrata;
worker_processes auto;
pid /run/nginx.pid;
include /etc/nginx/modules-enabled/*.conf;
events { }
```

```
http {
   include mime.types;
   # Redirect root domains
   server {
       listen 80;
       server_name domain.com www.domain.com;
       return 301 https://www.domain.com$request_uri;
   }
   # SSL - domain.com
   server {
       server_name domain.com www.domain.com;
       server_tokens off;
       listen 443 ssl;
   ssl_certificate /etc/letsencrypt/live/domain.com/fullchainsplemertificate_key
/etc/letsencrypt/live/domain.com/privkey.premtude /etc/letsencrypt/options-ssl-
nginx.conf;
       ssl_dhparam /etc/letsencrypt/ssl-dhparams.pem;
       # Pass to container
       location / {
          include proxy_params;
           proxy_pass http://localhost:1234/;
       }
   }
}
```
Revision #5 CreateFdri, Sep 6, 2019 10b \$S6h AM Reed UpdateSulun, Sep 8, 2019 12by SOh PuM Reed